# Scarlett Solo

## Guía del usuario

**INTERFASE MARCA FOCUSRITE MODELO: MOSC0019 FAVOR DE LEER GUIA DE USUARIO EN SU TOTALIDAD ANTES DE USAR SU EQUIPO. CARACTERÍSTICAS ELÉCTRICAS NOMINALES DE CONSUMO: UTILIZA CABLE DE ALIMENTACION 5 V cc , 50 a 200 mA (INCLUIDO)**

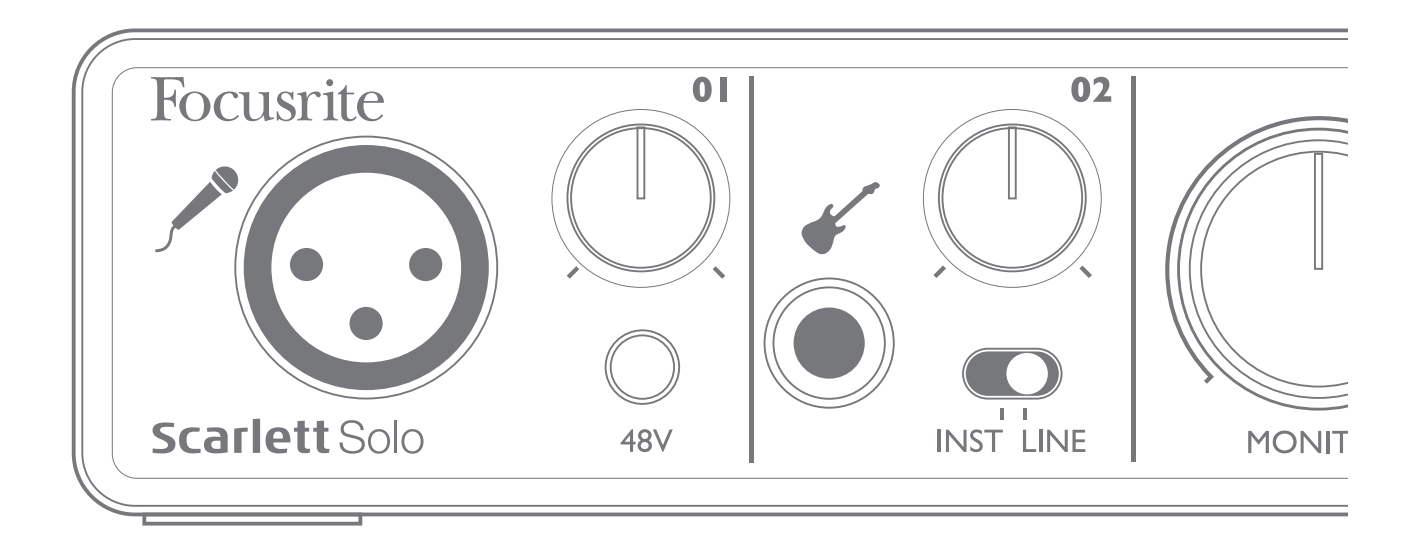

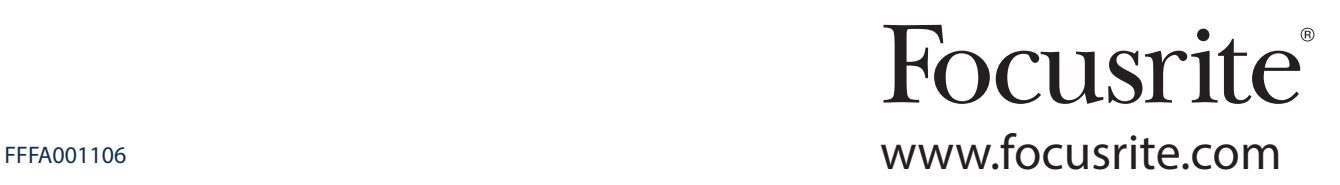

## CONTENIDO

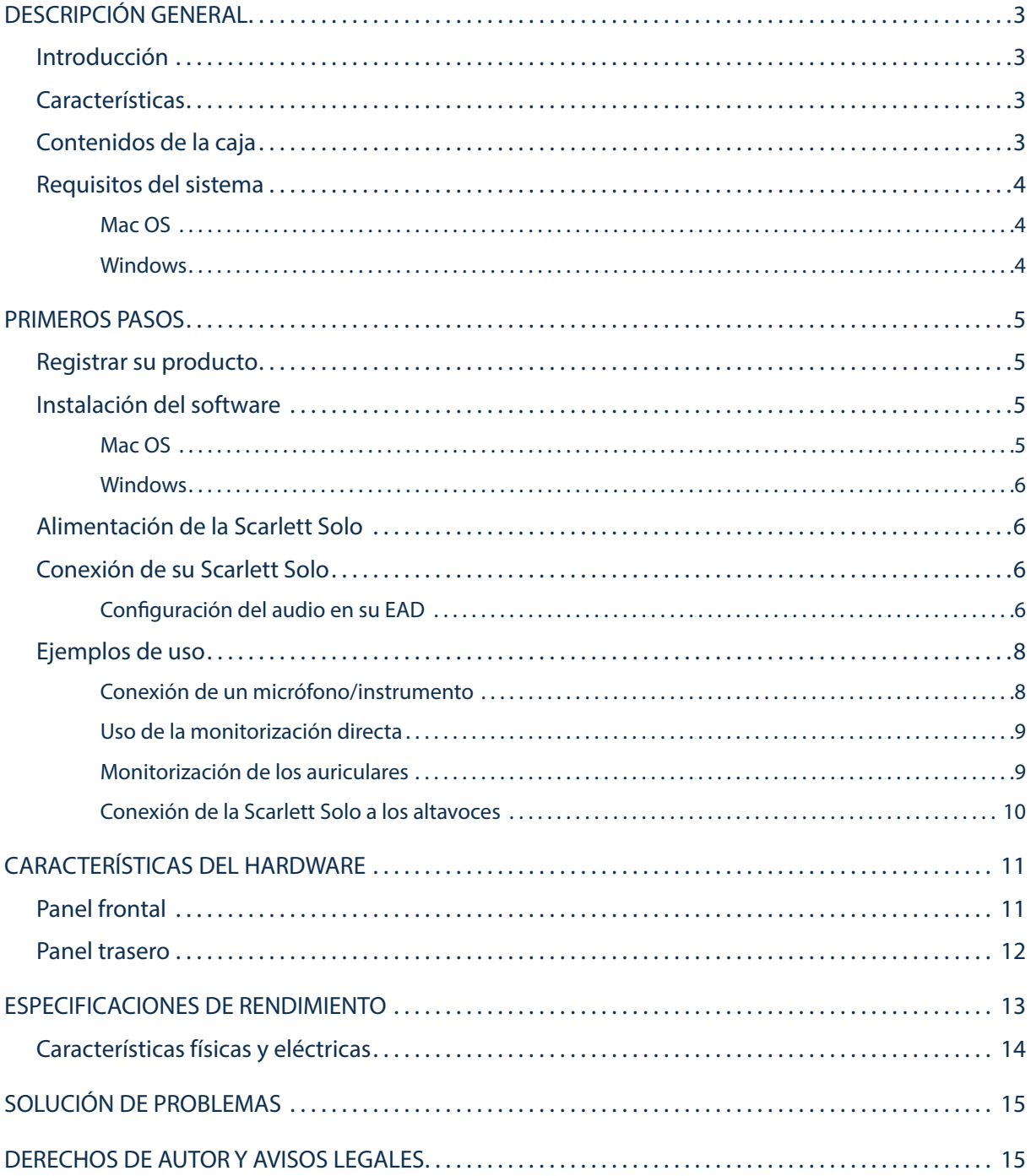

## DESCRIPCIÓN GENERAL

#### Introducción

Gracias por adquirir esta Scarlett Solo, uno de los miembros de la familia de las interfaces de audio por ordenador profesionales de Focusrite que posee pre-amplificadores analógicos Focusrite de alta calidad. A partir de ahora posee una solución compacta y simple para enrutar audio de alta calidad a y desde su ordenador.

Esta Guía del usuario proporciona información detallada sobre el hardware y le ayudará a comprender exhaustivamente las características operativas del producto. Se recomienda a todos los tipos de usuario, tanto a los principiantes en la grabación por ordenador como a los más experimentados, que se tomen el tiempo necesario para leer la Guía del usuario para familiarizarse con todas las posibilidades que la Scarlett Solo y el software incluido pueden ofrecer. Si las secciones principales de la Guía del usuario no resuelven sus dudas, consulte http://www.focusrite.com/answerbase, en donde encontrará un conjunto exhaustivo de respuestas a las preguntas de soporte técnico más frecuentes.

#### **Características**

La interfaz de hardware Scarlett Solo proporciona la posibilidad de conectar un micrófono y un instrumento o una fuente de audio de nivel de línea a un ordenador que ejecute Mac OS o Windows. Las señales de las entradas físicas pueden enrutarse a su software de grabación de audio/estación de trabajo de audio digital (de ahora en adelante referida en esta guía como "EAD") con una resolución máxima de 24 bits, 96 kHz; y, de modo similar, la salida grabada o la pantalla de la EAD aparecerán en las salidas físicas de la unidad.

Lo cual le permitirá grabar instrumentos "reales" en Ableton Live Lite, GarageBand® (o cualquier otra EAD que utilice) junto con (o en lugar de) sonidos "originales" ya disponibles en su ordenador. La Scarlett Solo también le permite enrutar las pistas de su EAD a sus salidas físicas, las cuales pueden conectarse a un amplificador y altavoces, pantallas, auriculares o cualquier otro equipo de audio con entradas analógicas que desee utilizar. A pesar de que todas las entradas y las salidas de la Scarlett Solo se encuentran enrutadas directamente a y desde su EAD para la grabación y reproducción, podrá configurar el enrutamiento en su EAD de modo que se adapte a sus necesidades particulares. La función Direct Monitoring (Monitorización directa) le permite escuchar su reproducción sin los efectos de latencia del ordenador.

#### Contenidos de la caja

Junto con su Scarlett Solo encontrará:

- Tarjeta de activación del software, con códigos de acceso a los siguientes recursos on-line:
	- Controladores USB para Windows
	- Complemento Scarlett Suite para Mac y Windows
	- Ableton Live Lite 9
	- Biblioteca de muestras loopmasters (1 GB)
	- Novation Bass Station
	- Guías del usuario en múltiples idiomas
- Cable USB de 1,5 m (tipo 'A' a tipo 'B')
- Guía de inicio

## Requisitos del sistema

#### Mac OS

Apple Macintosh con un puerto USB en conformidad con USB 2.0 SO: Mac OS X 10.8 (Mountain Lion) o OS X 10.9 (Mavericks)

#### Windows

Ordenador Windows compatible con un puerto USB en conformidad con USB 2.0 SO: Windows 7 o Windows 8 (32 o 64 bits)

## PRIMEROS PASOS

#### IMPORTANTE: USUARIOS DE WINDOWS - ASEGÚRESE DE QUE EJECUTA EL INSTALADOR ANTES DE CONECTAR LA SCARLETT SOLO A SU ORDENADOR.

#### Registrar su producto

Para que opere correctamente con Windows, debe instalar primeramente los controladores de software de la Scarlett Solo en su ordenador. Dichos controladores (y varios extras potentes y útiles) se encuentran disponibles para su descarga desde el sitio web de Focusrite (www.focusrite.com/register). La tarjeta de activación del software suministrada con su Scarlett Solo posee códigos de validación que deberá introducir en la dirección web indicada anteriormente. Con ello se garantiza que posea las versiones de software más actualizadas.

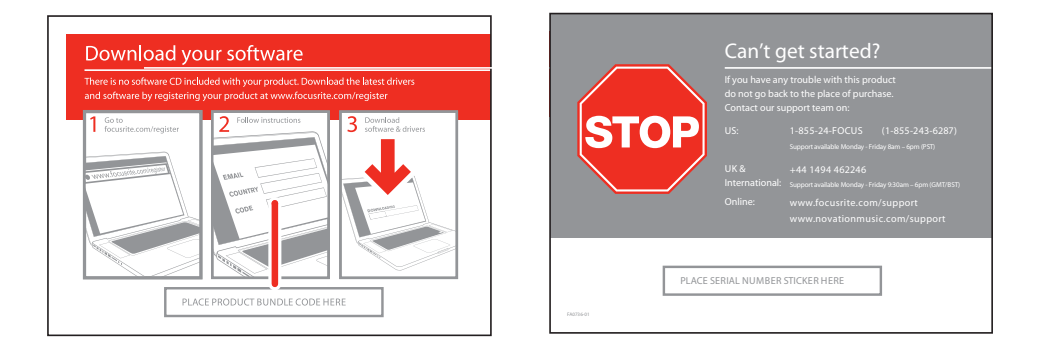

1. Usando su navegador habitual vaya a http://www.focusrite.com/register/.

2. Siga las instrucciones en pantalla, introduciendo el "Código del paquete" en el recuadro cuando así se le solicite. Encontrará su "Código del paquete" en la tarjeta de descarga del software suministrada con la unidad.

3. A continuación podrá acceder a la página "My Products" (Mis productos), en donde encontrará disponible para su descarga todos los productos de software a los que tiene derecho. Introduzca los códigos de activación cuando sea aplicable.

4. Descargue e instale los controladores de Windows necesarios (los ordenadores Mac no necesitan ningún controlador adicional) siguiendo las instrucciones indicadas a continuación.

#### Instalación del software

#### Mac OS

Al utilizar la Scarlett Solo con un Mac no es necesario ningún controlador adicional. Por lo tanto, podrá conectar su Scarlett Solo a su Mac y las salidas de audio predeterminadas del ordenador accederán automáticamente al puerto USB en el que haya conectado la Scarlett Solo. Para comprobarlo, vaya a **System Preferences (Preferencias del sistema) > Sound (Sonido)**, y compruebe que la entrada y la salida estén ajustadas en **Scarlett Solo**. Para más información sobre las opciones de configuración en un Mac, abra **Applications (Aplicaciones) > Utilities (Utilidades) > Audio MIDI Setup (Configuración MIDI del audio)**.

#### Windows

- 1. Localice el archivo **Focusrite USB drivers (Controladores USB Focusrite)**; haga doble clic en su icono para comenzar la instalación.
- 2. Para completar la instalación, siga las instrucciones en pantalla.
- 3. Una vez completada la instalación, reinicie el ordenador.
- 4. Después de reiniciarlo, conecte la Scarlett Solo a su ordenador.

Su SO accederá automáticamente a las salidas de audio predeterminadas del ordenador del puerto USB al cual está conectada la Scarlett Solo. Para comprobarlo, vaya a **Start (Inicio) > Control Panel (Panel de control) > Hardware and Sound (Hardware y sonido) > Sound (Sonido) > Manage Audio Devices (Gestión de dispositivos de audio)** y confirme que '**Default Playback (Reproducción predeterminada)**' y '**Recording (Grabación)**' estén ajustados en '**Scarlett Solo USB**'.

#### Alimentación de la Scarlett Solo

La Scarlett Solo es un dispositivo activo y requiere de una fuente de alimentación de cc para operar. Dicha energía será suministrada por el Mac o PC al que esté conectada mediante una conexión USB simple. Tenga en cuenta que no es necesario un suministro de alimentación externo.

No debería experimentar ningún problema a la hora de suministrar energía a la Scarlett Solo desde los puertos USB de cualquier Mac o PC compatible. Sin embargo, tenga presente que los puertos USB de algunos portátiles podrían no ser capaces de suministrar la misma corriente a dispositivos conectados externamente cuando operan usando sus baterías internas, en comparación con su capacidad de corriente al operar desde la toma de ca Por lo tanto, se recomienda encarecidamente que, si usa la Scarlett Solo con un portátil, alimente el portátil desde una toma de corriente con su adaptador de ca suministrado.

#### Conexión de su Scarlett Solo

IMPORTANTE: Antes de conectar la Scarlett Solo a su ordenador, complete la instalación del software tal y como se indica en las instrucciones indicadas anteriormente. Con ello garantizará que el hardware use los controladores correctos y evitará comportamientos inesperados.

Su Scarlett Solo posee un solo puerto USB 2.0 (en el panel trasero). Una vez completada la instalación del software, simplemente conéctela a su ordenador usando el cable USB suministrado. (Tenga en cuenta que la Scarlett Solo es un dispositivo USB 2.0 y, por lo tanto, la conexión USB requiere de un puerto USB compatible con 2.0 en su ordenador. No funcionará correctamente con los puertos USB 1.0/1.1)

#### Configuración del audio en su EAD

La Scarlett Solo es compatible con cualquier EAD basada en Windows que sea compatible con ASIO o WDN, o con cualquier EAD basada en Mac que utilice Core Audio. Después de instalar los controladores USB y de conectar el hardware, podrá comenzar a usar la Scarlett Solo con la EAD de su elección. Para ayudarle a empezar si no tiene instalada una aplicación EAD en su ordenador, Ableton Live Lite viene incluido en el paquete de software una vez registrada on-line su Scarlett Solo. Para instalar Ableton Live Lite, descargue y guarde el archivo de instalación Ableton desde la página registrada "My Products" (Mis productos) de Focusrite tal y como se ha descrito anteriormente y, a continuación, ejecútelo siguiendo las instrucciones en pantalla.

Las instrucciones de funcionamiento de Ableton Live Lite no forman parte de esta Guía del usuario, sin embargo, la aplicación incluye numerosos archivos de ayuda.

Tenga en cuenta que su EAD podría no seleccionar automáticamente la Scarlett Solo como el dispositivo de E/S predeterminado. En dicho caso, seleccione manualmente el controlador en su EAD **Audio Setup (Configuración de audio)**\* (seleccione **Scarlett Solo USB** para Mac o **Focusrite Scarlett ASIO** para Windows). Consulte la documentación de su EAD (o los archivos de ayuda) si no está seguro de cómo seleccionar el controlador ASIO/Core Audio El siguiente ejemplo muestra la configuración correcta en el panel **Preferences (Preferencias)** de Ableton Live Lite (se muestra la versión Mac).

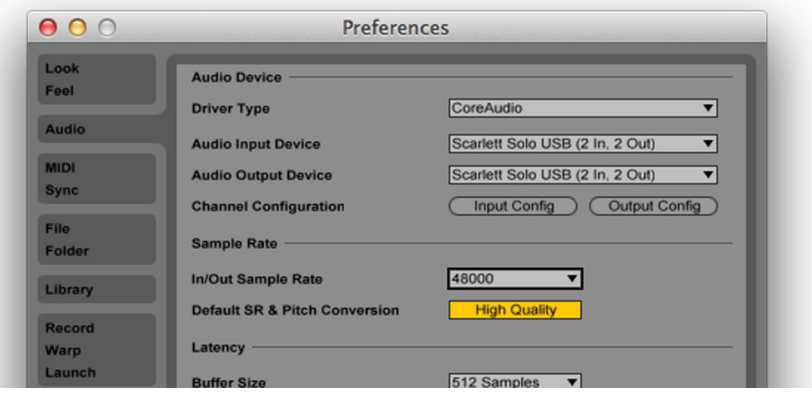

Una vez haya configurado la Scarlett Solo al dispositivo de audio\* deseado de su EAD, sus entradas y salidas aparecerán en las preferencias de E/S de audio de su EAD. Dependiendo de su EAD, podría tener que habilitar ciertas entradas o salidas antes del uso. Los dos ejemplos indicados a continuación muestran dos entradas y dos salidas habilitadas en las preferencias de audio de Ableton Live Lite.

\*Nombre típico. La terminología podría variar ligeramente entre las distintas EAD.

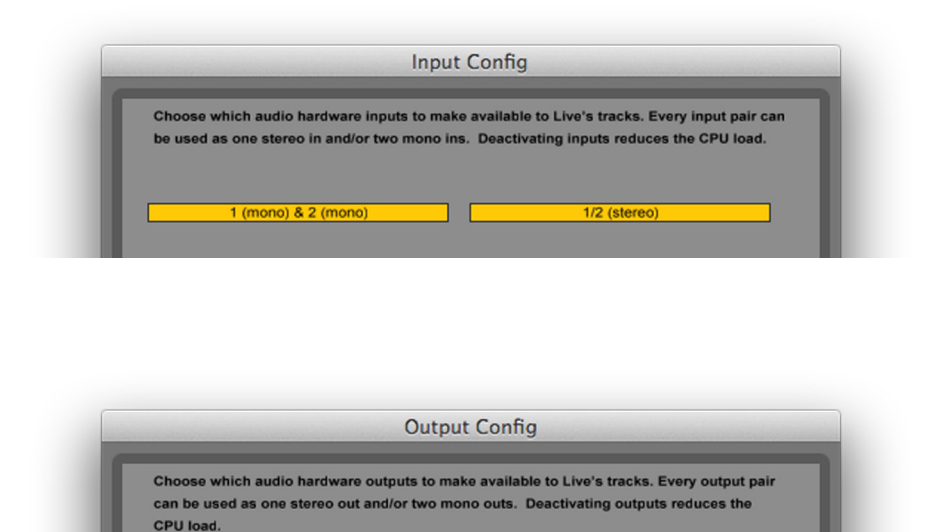

#### Ejemplos de uso

La Scarlett Solo es una interfaz de audio ideal para muchas aplicaciones de EAD que se ejecuten en portátiles o en ordenadores (PC o Mac).

A continuación se muestra una configuración típica de conexiones:

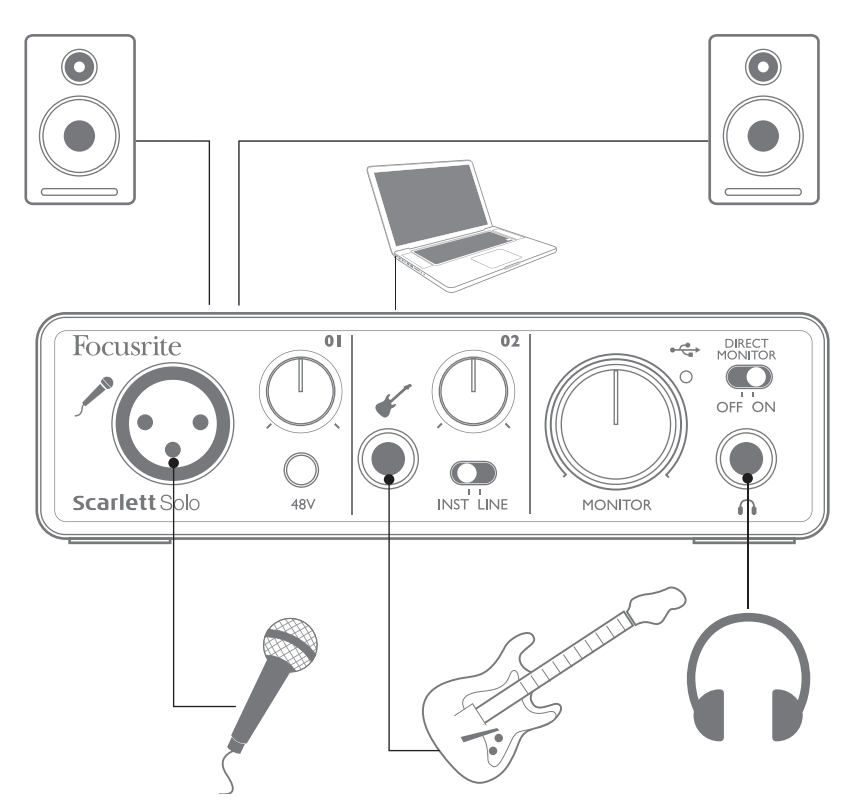

#### Conexión de un micrófono/instrumento

Este ejemplo muestra una configuración típica para la grabación usando software de la EAD en su Mac o PC. En este caso, podrá grabar vocalistas a través de la entrada 1 y una guitarra a través de la entrada 2 en su aplicación de grabación al mismo tiempo que monitoriza la reproducción en los altavoces o auriculares.

Las entradas de la Scarlett Solo se encuentran en el panel frontal; la entrada 1 utiliza una toma XLR estándar de 3 pines, y está configurada para trabajar con la mayoría de micrófonos; probablemente tendrá un conector macho XLR coincidente en el extremo de su cable del micrófono. La entrada 2 usa una toma de clavija de ¼" (0,635 cm) (2 polos al estar en el modo de instrumento y 3 polos al usarse como entrada de línea), y está diseñada para aceptar señales de guitarras o bajos.

Si está utilizando un micrófono condensador (capacitador) de "estudio" diseñado para operar con una alimentación fantasma de 48 V ca, pulse el botón 48V ca El resto de micrófonos (incluyendo los dinámicos comunes) no requieren alimentación fantasma, y podrían dañarse en caso de aplicarse una. Algunos micrófonos condensadores más baratos son capaces de operar con un voltaje de alimentación fantasma inferior, normalmente 15 Vca Compruebe las especificaciones del micrófono y asegúrese de que puedan usarse con 48 Vca si no son capaces, adquiera un suministro de alimentación fantasma externo adecuado.

#### Uso de la monitorización directa

Habrá escuchado a menudo el término "latencia" al hablar de sistemas de audio digital. En el caso de la simple aplicación de grabación descrita anteriormente, la latencia es el tiempo que tardan sus señales de entrada en pasar a través de su dispositivo de grabación (su Mac o PC) y el software asociado. La latencia puede representar un problema para los artistas que deseen grabar al mismo tiempo que monitorizan sus señales de entrada.

La Scarlett Solo está equipada con una opción "Direct Monitoring" (Monitorización directa) capaz de solucionar este problema. Ajustar el interruptor del panel frontal DIRECT MONITOR (MONITOR DIRECTO) en ON (activado), enrutará sus señales de entrada directamente en las salidas de los auriculares y del monitor principal de la Scarlett Solo. Esto le permitirá escucharse junto con la reproducción del ordenador con cero latencia, es decir, en tiempo real. Las señales de entrada de su ordenador no se verán afectadas de ningún modo por este ajuste.

Cuando la monitorización directa esté activada, asegúrese de que su software de grabación no esté configurado para enrutar su entrada (la grabación actual) a esta salida. Si lo está, se escuchará dos veces, con una de las señales audibles retrasada a modo de eco.

#### Monitorización de los auriculares

Conecte un par de auriculares estéreo a la toma de auriculares del panel frontal para escuchar tanto lo que está grabando (su señal de entrada actual) como cualquier pista ya grabada en su ordenador. Nota: Ajuste el interruptor DIRECT MONITOR (MONITOR DIRECTO) del panel frontal en ON (activado) al grabar. Las pistas pregrabadas se oirán en estéreo, y las señales de entrada actuales en mono (central en la imagen estéreo). Si está utilizando tanto la entrada del micrófono como la del instrumento, ambas entradas se sumarán en mono.

#### Conexión de la Scarlett Solo a los altavoces

Las salidas phono (RCA) del panel trasero pueden usarse para conectar altavoces de monitorización. Los monitores independientes (es decir, los altavoces típicos de un ordenador) poseen amplificadores internos, y pueden conectarse directamente. Los altavoces pasivos de mayor tamaño requerirán un amplificador estéreo adicional; en dicho caso, las salidas del panel trasero deben conectarse a las entradas del amplificador.

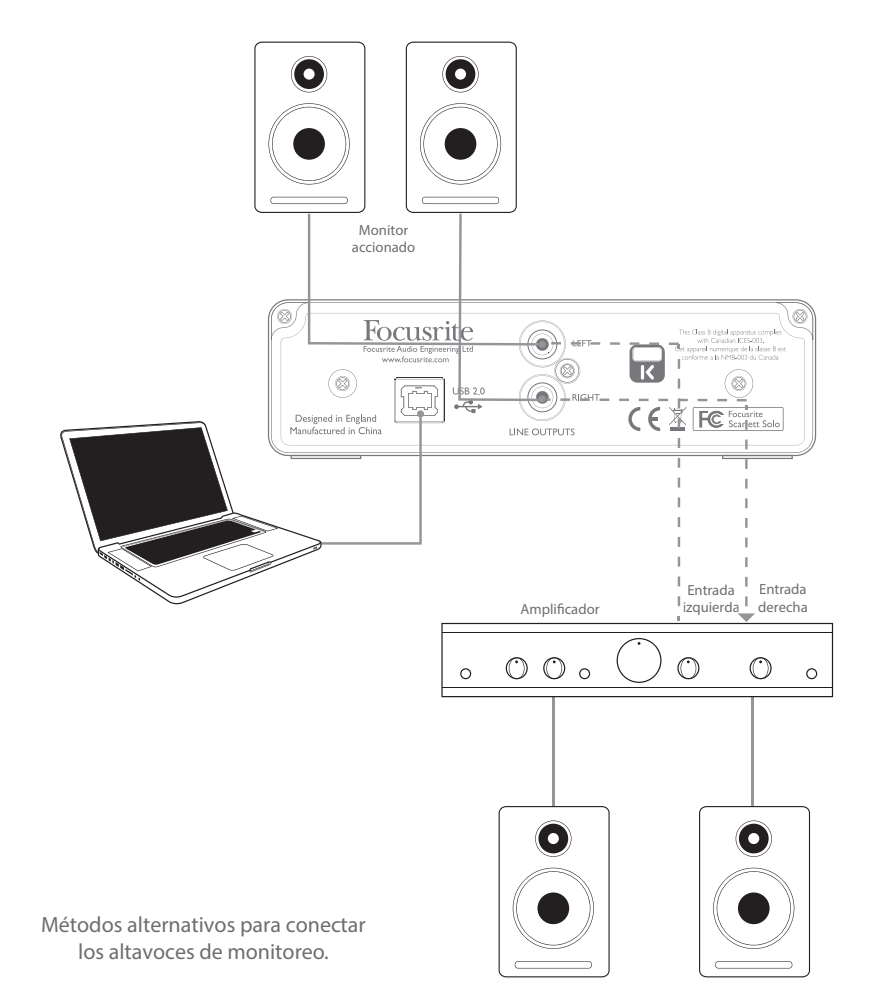

Los conectores de salida de línea son tomas phono estándar (RCA). Los amplificadores de consumidor (hi-fi) y los monitores pequeños típicos tendrán entradas en tomas phono (RCA) o vía una clavija tripolar de 3,5 mm (diseñado para la conexión directa a un ordenador). En cualquiera de los casos, use el cable de conexión adecuado con las tomas phono (clavijas RCA) en un extremo.

NOTA: ¡Correrá el riesgo de crear un bucle de retroalimentación de audio si los altavoces están activados al mismo tiempo que un micrófono! Se recomienda desactivar (o disminuir) los altavoces de monitorización durante la grabación, y usar auriculares al sobregrabar.

## CARACTERÍSTICAS DEL HARDWARE

#### 1 (2) (5) (8) (9  $0<sup>1</sup>$  $0<sub>2</sub>$ Focusrit DIR<br>MON OFF ON INST LINE **Scarlett Solo** Iitor **MON** 3) (4) (6) (7) (10

El panel frontal incluye conectores de entrada para señales de micrófono y de línea/instrumento y para los controles de monitorización y la ganancia de entrada.

1. Entrada 1 - entrada balanceada electrónicamente mediante una toma XLR de 3 pines para micrófonos.

2. 01 – ajuste la ganancia de la señal del micrófono en la entrada 1. El control de la ganancia posee un "aro" LED bicolor concéntrico para confirmar el nivel de la señal: verde indica un nivel de entrada de un mínimo de -24 dBFS (es decir, "señal presente"), a continuación, el aro se vuelve rojo cuando el nivel de la señal alcanza los 0 dBFS.

3. 48V ca - interruptor de alimentación fantasma para la entrada del micrófono (permite una alimentación fantasma de 48 V ca en la toma XLR).

4. Entrada 2 - para la conexión de instrumentos (no balanceados) o fuentes de nivel de línea (balanceadas); toma de clavija de ¼" /0,635 cm TRS.

5. 02 – ajusta la ganancia de la señal de línea/instrumento en la entrada 2. El control de la ganancia posee un aro LED bicolor como [2].

6. INST/LINE - Interruptores para instrumento/nivel de línea para la entrada 2 (cambia la ganancia para adaptarse a las señales de instrumento o nivel de línea.

7. MONITOR - control del nivel de salida del monitor principal (ajusta el nivel de salida en las salidas del panel trasero y la salida de los auriculares del panel frontal.

8. USB LED - se ilumina cuando la unidad se encuentra correctamente conectada al ordenador mediante la conexión USB.

9. DIRECT MONITOR - selecciona la monitorización de las señales de entrada directamente desde las entradas (activado) o mediante la EAD (desactivado).

10.  $\bigcap$  clavija de salida de ¼" / 0,635 cm TRS (conecte aquí sus auriculares estéreo).

Panel frontal

### Panel trasero

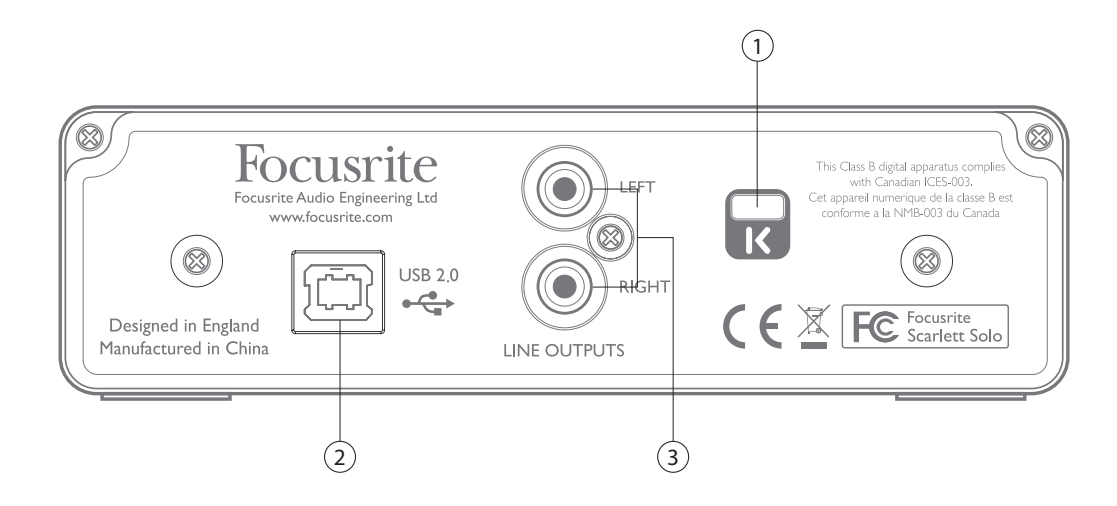

1. Kensington security lock (Bloqueo de seguridad Kensington) – asegure su Scarlett a una estructura adecuada, si así lo desea.

2. Puerto USB 2.0 – conector de tipo B; conecte su portátil u ordenador con el cable USB suministrado.

3. LINE OUTPUTS (SALIDAS DE LÍNEA) - 2 x tomas phono (RCA); +9 dBu de nivel de salida máx.

## ESPECIFICACIONES DE RENDIMIENTO

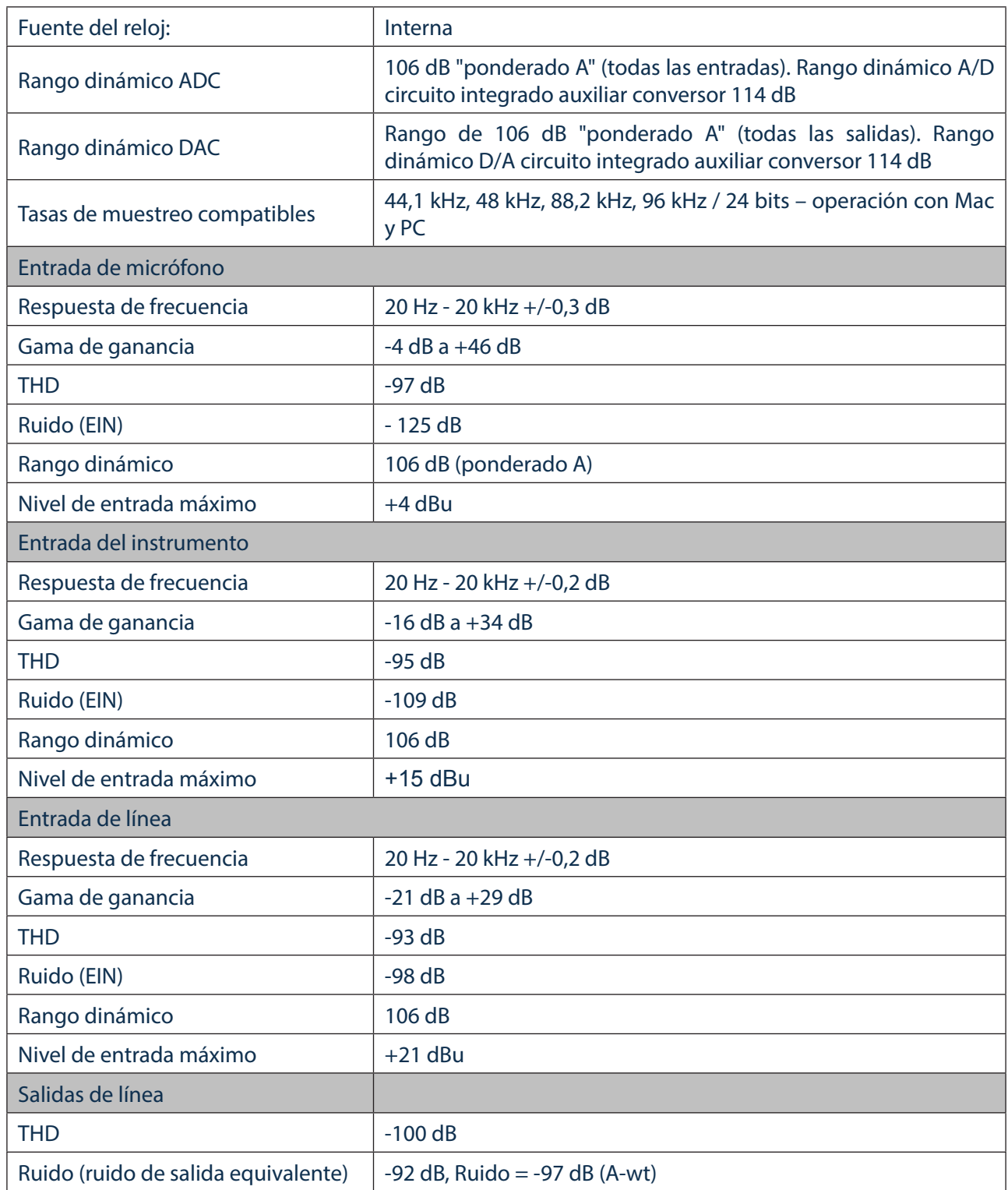

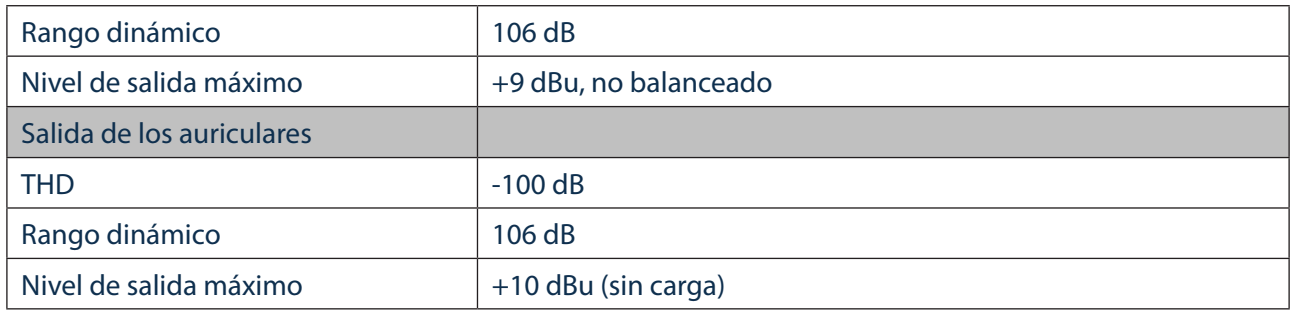

## Características físicas y eléctricas

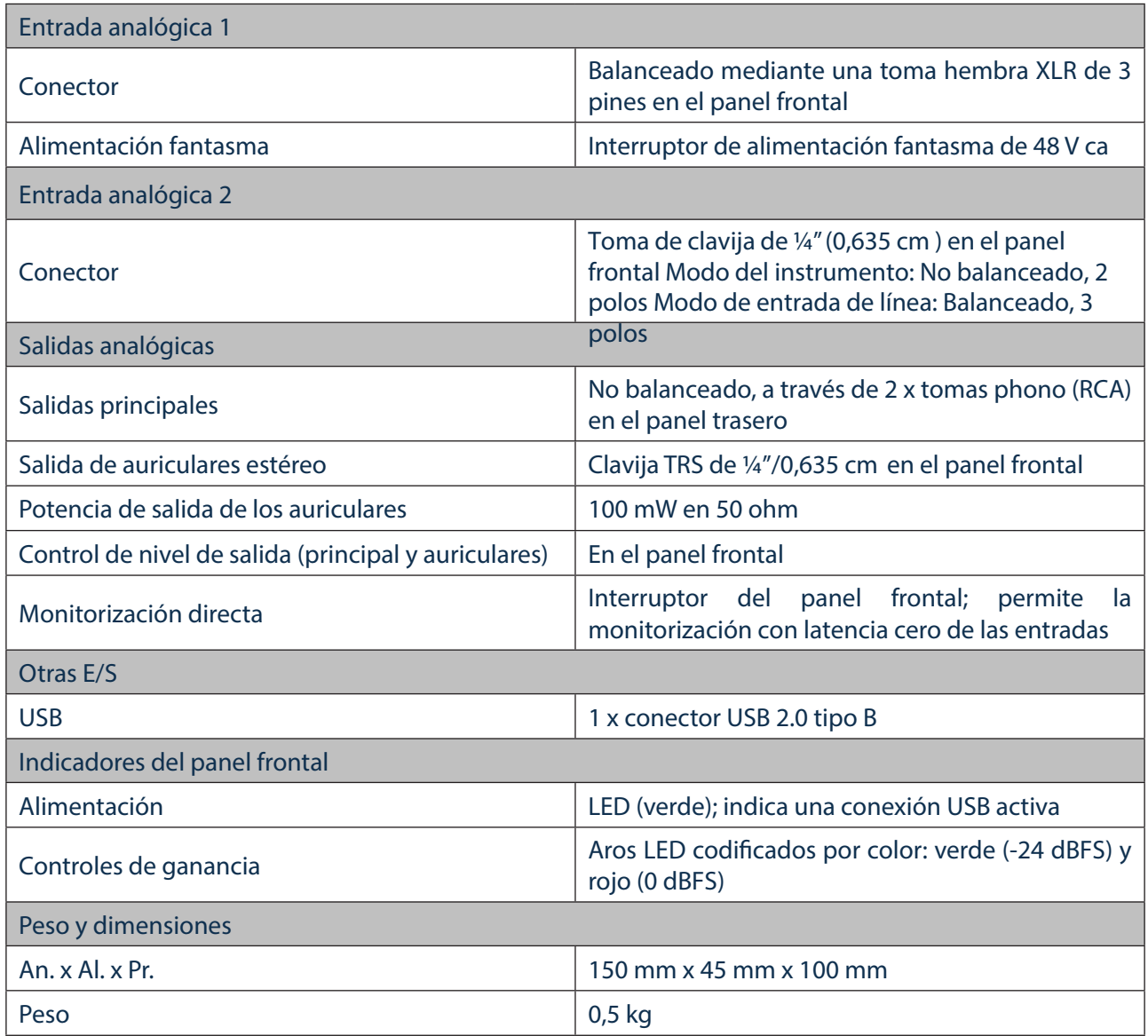

## SOLUCIÓN DE PROBLEMAS

Si tiene alguna duda sobre la solución de problemas, visite Focusrite Answerbase en www.focusrite.com/answerbase donde encontrará artículos relacionados con numerosos ejemplos de solución de problemas.

## DERECHOS DE AUTOR Y AVISOS LEGALES

Focusrite es una marca comercial registrada y Scarlett Solo es una marca comercial de Focusrite Audio Engineering Limited.

GarageBand es una marca comercial de Apple Inc., registrada en los Estados Unidos y en otros países.

El resto de marcas comerciales y nombres comerciales son propiedad de sus respectivos propietarios. 2014 © Focusrite Audio Engineering Limited. Todos los derechos reservados.